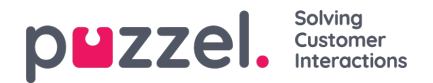

# **Create New User**

Klicka på knappen Create new user på sidan Users - Users för att skapa en ny användare.

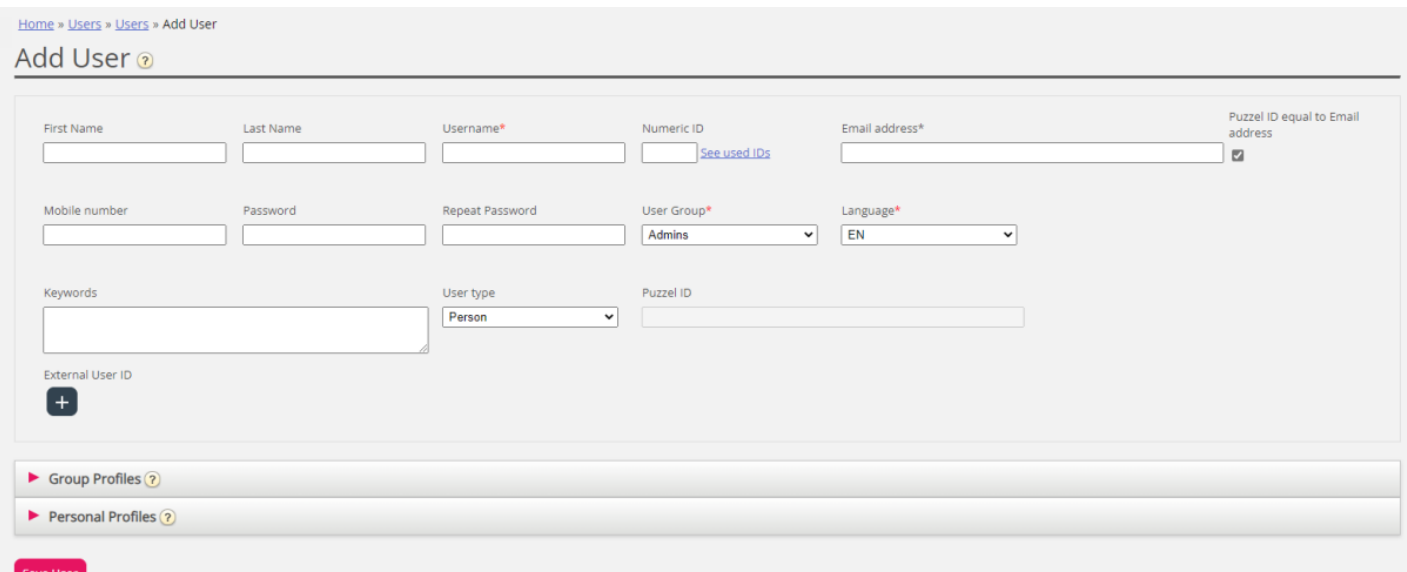

På sidan Add User registrerar du den nya användaren personliga information. Username, User Group och Language är obligatoriska fält, och vi kräver även att en e-postadress eller ett mobiltelefonnummer (inklusive 00 och landskod) registreras.

#### **Note**

E-postadressen eller mobiltelefonnumret krävs för att funktionen "Glömt lösenord/Behöver nytt lösenord" ska fungera.

Vi rekommenderar att du definierar Numeric ID eftersom det används i agenternas statistikrapport (visas som Agent-ID), och det behövs även när användare vill logga in eller ut från kön/köerna i kontaktcentret via telefon (om tillgång till en dator med internetuppkoppling inte är tillgänglig). Genom att klicka på See used IDs ser du vilka nummer som redan används.

**En administratör bör registrera alla nya användare med e-postadress eller mobilnummer och inget lösenord.**Säg sedan till den nya användaren att klicka på Forgot password/Need new password i agentapplikationen eller admin-portalen för att få ett engångslösenord skickat till sig via e-postmeddelande/sms så att lösenordet kan anges. Befintliga agentanvändare utan registrerad e-postadress/mobilnummer kan lägga till sin egen e-postadress/sitt mobilnummer på sitt användarkonto.

## **Group profiles (för användare)**

Grupprofiler definieras per användargrupp. Klicka på rubriken Group profiles för att expandera menyträdet och se de tillgängliga grupprofilerna för den nya användaren. Markera/avmarkera profilerna som du vill/inte vill ska vara tillgängliga för den nya användaren innan du klickar på Save User.

## **Personal profiles (för användare)**

Personliga profiler är profiler som endast den markerade användaren har tillgång till. En användare kan sakna, ha en eller flera personliga profiler. En personlig profil skapas på samma sätt som en grupprofil, och du kan markera namnet, kompetenserna och kompetensnivåerna som du vill att profilen ska innehålla. Kom ihåg att spara om du har ändrat kompetenser eller kompetensnivåer i en profil.

## **Ta bort användare**

Du kan ta bort en användare så länge användaren inte är inloggad i kön

Copyright ©2022 Puzzel Ltd. All rights reserved. www.puzzel.com

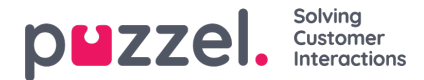

#### **Flytta en användare till en annan användargrupp**

Du kan flytta en användare från en användargrupp till en annan om användaren inte är inloggad i kön, men du bör alltid tala om detta för användaren eftersom de tillgängliga profilerna ändras.

#### **Note**

Om en användare har fått ett specifikt värde för en egenskap (exempelvis timeout-telefon = 60 sek) i stället för att ärva användargruppernas värde, behålls ett sådant specifikt värde för en användare när användaren flyttas. Detsamma gäller resursfilter. Om en användare har tilldelats ett resursfilter (inte ärvt från gruppen) kommer det här filtret fortfarande att tillämpas på användaren om användaren flyttas till en annan användargrupp.

API:et (UserUpdate) stöder inte heller att en användare flyttas till en ny användargrupp.